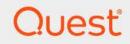

# Quest<sup>®</sup> Change Auditor 7.4 Deployment in FIPS Environments

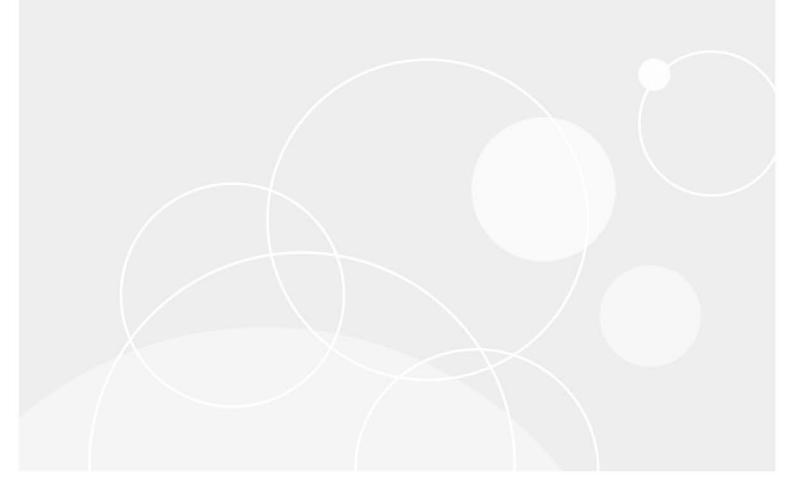

### © 2023 Quest Software Inc.

#### ALL RIGHTS RESERVED.

This guide contains proprietary information protected by copyright. The software described in this guide is furnished under a software license or nondisclosure agreement. This software may be used or copied only in accordance with the terms of the applicable agreement. No part of this guide may be reproduced or transmitted in any form or by any means, electronic or mechanical, including photocopying and recording for any purpose other than the purchaser's personal use without the written permission of Quest Software Inc.

The information in this document is provided in connection with Quest Software products. No license, express or implied, by estoppel or otherwise, to any intellectual property right is granted by this document or in connection with the sale of Quest Software products. EXCEPT AS SET FORTH IN THE TERMS AND CONDITIONS AS SPECIFIED IN THE LICENSE AGREEMENT FOR THIS PRODUCT, QUEST SOFTWARE ASSUMES NO LIABILITY WHATSOEVER AND DISCLAIMS ANY EXPRESS, IMPLIED OR STATUTORY WARRANTY RELATING TO ITS PRODUCTS INCLUDING, BUT NOT LIMITED TO, THE IMPLIED WARRANTY OF MERCHANTABILITY, FITNESS FOR A PARTICULAR PURPOSE, OR NON-INFRINGEMENT. IN NO EVENT SHALL QUEST SOFTWARE BE LIABLE FOR ANY DIRECT, INDIRECT, CONSEQUENTIAL, PUNITIVE, SPECIAL OR INCIDENTAL DAMAGES (INCLUDING, WITHOUT LIMITATION, DAMAGES FOR LOSS OF PROFITS, BUSINESS INTERRUPTION OR LOSS OF INFORMATION) ARISING OUT OF THE USE OR INABILITY TO USE THIS DOCUMENT, EVEN IF QUEST SOFTWARE HAS BEEN ADVISED OF THE POSSIBILITY OF SUCH DAMAGES. Quest Software makes no representations or warranties with respect to the accuracy or completeness of the contents of this document and reserves the right to make changes to specifications and product descriptions at any time without notice. Quest Software does not make any commitment to update the information contained in this document.

If you have any questions regarding your potential use of this material, contact:

Quest Software Inc. Attn: LEGAL Dept. 4 Polaris Way Aliso Viejo, CA 92656

Refer to our website (https://www.quest.com) for regional and international office information.

#### Patents

Quest Software is proud of our advanced technology. Patents and pending patents may apply to this product. For the most current information about applicable patents for this product, please visit our website at https://www.quest.com/legal.

#### Trademarks

Quest, the Quest logo, and Join the Innovation are trademarks and registered trademarks of Quest Software Inc. For a complete list of Quest marks, visit https://www.quest.com/legal/trademark-information.aspx. All other trademarks and registered trademarks are property of their respective owners.

### Legend

**CAUTION:** A CAUTION icon indicates potential damage to hardware or loss of data if instructions are not followed.

i IMPORTANT NOTE, NOTE, TIP, MOBILE, or VIDEO: An information icon indicates supporting information.

Change Auditor Deployment in FIPS Environments Updated - November 2023 Software Version - 7.4

### Contents

| Deployment Overview and Requirements4 |
|---------------------------------------|
| Overview                              |
| Audience                              |
| Background4                           |
| Prerequisites                         |
| Installation and Operation            |
| About us                              |
| Our brand, our vision. Together       |
| Contacting Quest                      |
| Technical support resources           |

# Deployment Overview and Requirements

### **Overview**

Change Auditor 7.0.2 or later can be deployed in a FIPS environment by following the procedure in this document.

# Audience

This document is intended for technical implementation consultants responsible for deploying Change Auditor.

# Background

To run a Windows environment in FIPS compliant mode, the Microsoft Policy "System cryptography: Use FIPS compliant algorithms for encryption, hashing, and signing" must be enabled.

Microsoft states that "This policy is only advisory to applications. Therefore, if you enable the policy, it does not make sure that all applications will comply".

As of version 7.0.2, Change Auditor leverages Microsoft's CryptoAPI (CAPI) and CryptoAPI Next Generation (CNG) for its cryptographic needs.

Microsoft Product Relationship with CNG and CAPI libraries is documented here: https://technet.microsoft.com/en-us/library/cc750357.aspx.

"Rather than validate individual components and products, Microsoft chooses to validate only the underlying cryptographic modules. Subsequently, many Windows components and Microsoft products are built to rely on the Cryptographic API: Next Generation (CNG) and legacy Cryptographic API (CAPI) FIPS 140 validated cryptographic modules. Windows components and Microsoft products use the documented application programming interfaces (APIs) for each of the modules to access various cryptographic services.

# **Prerequisites**

The following prerequisites are necessary to set up an environment for FIPS Mode.

- Enable the following group policies on all Change Auditor components (agent, coordinator, windows client, web client, and workstation agent):
  - System Cryptography: Use FIPS compliance algorithms for encryption, hashing and signing. Ensure the "AES128\_HMAC\_SHA1" and "AES256\_HMAC\_SHA1" values are selected.
  - Network Security: Configure encryption types allowed for Kerberos.

## **Installation and Operation**

To ensure FIPS compliance for your Change Auditor deployment, all Change Auditor components must be v7.0.2 or later.

• Environments with existing Change Auditor deployments:

All components (clients, coordinators, and agents) must be upgraded to v7.0.2 or later. Begin by upgrading all coordinators and clients. Once this is complete, upgrade all agents either remotely using the client or manually using the agent x64 installer.

New environments:

Installing Change Auditor v7.0.2 or later automatically enforces all FIPS Mode requirements. No updates are required.

### Supported subsystems

FIPS compliant practices are implemented in Change Auditor wherever possible. The following subsystems guarantee FIPS compliant communications:

- Active Directory
- AD Queries
- AD LDS
- Windows File Server
- SharePoint
- SQL
- Exchange
- Logon Activity

All other subsystems are not considered completely FIPS compliant due to limitations related to handling and passing of data through communications with external products.

### Webhooks and FIPS compliance

With the introduction of webhooks and event subscriptions in Change Auditor 7.0, you can configure Change Auditor to send event data to external sources. As the receiver of the data is customized and defined by each individual customer, you are responsible to verify the FIPS Compliance of the event data receiver. This includes generic webhook subscriptions created with Change Auditor PowerShell commands and subscriptions created in the Windows client for supported SIEM tools such as Splunk, ArcSight and QRadar.

In addition, when configuring subscriptions, you must use TLS enabled communication between Change Auditor and the event receivers to ensure FIPS compliance.

- For Splunk and generic webhook subscriptions, the URL specified for the receiver of events must begin with HTTPS.
- For ArcSight and QRadar subscriptions, the TLSEnabled flag must be set to True.

Quest creates software solutions that make the benefits of new technology real in an increasingly complex IT landscape. From database and systems management, to Active Directory and Office 365 management, and cyber security resilience, Quest helps customers solve their next IT challenge now. Around the globe, more than 130,000 companies and 95% of the Fortune 500 count on Quest to deliver proactive management and monitoring for the next enterprise initiative, find the next solution for complex Microsoft challenges and stay ahead of the next threat. Quest Software. Where next meets now. For more information, visit www.quest.com.

# Our brand, our vision. Together.

Our logo reflects our story: innovation, community and support. An important part of this story begins with the letter Q. It is a perfect circle, representing our commitment to technological precision and strength. The space in the Q itself symbolizes our need to add the missing piece—you—to the community, to the new Quest.

# **Contacting Quest**

For sales or other inquiries, visit www.quest.com/contact.

## **Technical support resources**

Technical support is available to Quest customers with a valid maintenance contract and customers who have trial versions. You can access the Quest Support Portal at https://support.quest.com.

The Support Portal provides self-help tools you can use to solve problems quickly and independently, 24 hours a day, 365 days a year. The Support Portal enables you to:

- Submit and manage a Service Request.
- View Knowledge Base articles.
- Sign up for product notifications.
- Download software and technical documentation.
- · View how-to-videos.
- Engage in community discussions.
- Chat with support engineers online.
- View services to assist you with your product.